API Guide

# 8.8 ARUBA IOT WEBSOCKET INTERFACE

a Hewlett Packard Enterprise company

Aruba WLAN IoT WebSocket Interface Documentation

#### **CHANGELIST**

| Version | Date       | Notes                             |
|---------|------------|-----------------------------------|
| 0.2     | 03/25/2021 | Updated Figure and Table captions |
| 0.1     | 03/25/2021 | Initial Document Revision         |

#### **Copyright Information**

© Copyright 2021 Hewlett Packard Enterprise Development LP.

#### **Open Source Code**

This product includes code licensed under the GNU General Public License, the GNU Lesser General Public License, and/or certain other open source licenses. A complete machine-readable copy of the source code corresponding to such code is available upon request. This offer is valid to anyone in receipt of this information and shall expire three years following the date of the final distribution of this product version by Hewlett Packard Enterprise Company. To obtain such source code, send a check or money order in the amount of US \$10.00 to:

Hewlett Packard Enterprise Company 6280 America Center Drive San Jose, CA 95002 USA

#### CONTENTS

|                                       | 4 |
|---------------------------------------|---|
| 8.8 Aruba IoT WebSocket interface     |   |
| 1. Introduction                       |   |
| a. Solution Overview                  | 1 |
| b. Transport Services                 | 5 |
| 2. Configuration6                     |   |
| 3. Authentication and Authorization   |   |
| a. Authentication Handshake           |   |
| b. Authentication Request             |   |
| c. Authentication Response            |   |
| d. Token Expiration and Token Refresh |   |
| 4. AP Health Information              |   |
| 5. BLE Telemetry                      |   |
| 6. BLE Data Forwarding                |   |
| 7. BLE Connections                    |   |
| a. Encoding                           |   |
| b. Command Overview                   |   |
| i. bleConnect                         |   |
| ii. bleDisconnect                     |   |
|                                       |   |
| iii. gattRead                         |   |
| iv. gattWrite24                       |   |
| v. gattWriteWithResponse25            |   |
| vi. gattNotification27                | 7 |
| vii. gattIndication                   | 9 |
| viii. bleAuthenticate                 | 9 |
| ix. bleEncrypt3                       | 1 |
| 8. Wi-Fi telemetry 33                 |   |
| 9. Wi-Fi RTLS data                    |   |
| 10. Zigbee Sockets Data               |   |
| 11. Serial data                       |   |

# 1.Introduction

Aruba WLAN provides a public Internet of Things (IoT) interface to partner applications like location services, IoT device management applications, etc. The IoT interface sets up a connection between the Aruba WLAN and the partner application. Customers can configure the IoT interface by creating an IoT transport profile on the Controller or Instant AP. The IoT transport profile is highly customizable to serve a diverse set of applications. This document describes the "Telemetry WebSocket" server interface for transporting IoT related data, such as telemetry reports, commands or IoT data packets.

The following is a list of frequently used terms in the document:

- Access Point (AP) The Aruba AP contains the IoT radio. The communication with IoT devices will be referred to as communication between the remote device and the AP.
- ArubaOS (AOS) This is the software that runs on Aruba WLAN infrastructure (APs, controllers), containing the Aruba code for the IoT transport profiles.
- Northbound This is communication from Aruba WLAN infrastructure to the partner application.
- Southbound This is communication from the partner application to the Aruba WLAN infrastructure.
- Transport Profile This is the profile that the user will configure on the WLAN management console to setup the transport between Aruba WLAN and the partner application.

### a. Solution Overview

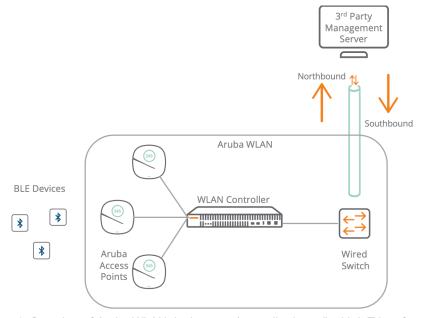

Figure 1: Overview of Aruba WLAN deployment (controller-based) with IoT Interface.

Figure 1 shows an overview of the different components involved in transporting IoT data between the Aruba WLAN infrastructure and the partner application/management server when the "Telemetry WebSocket" server type is

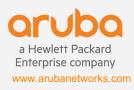

configured by the user. As suggested by the name, the data is transported over a WebSocket connection. It is highly recommended to use a secure WebSocket connection to improve data confidentiality and reliability. The messages being sent over the WebSocket are formatted using Google Protocol Buffers version 2. The message structure is defined in proto definition files available on the Aruba ASP portal.

Note that for controller-based deployments, each controller establishes a single WebSocket connection per transport profile (of type Telemetry WebSocket) to the 3<sup>rd</sup> party server. Traffic from multiple APs goes over the same, shared WebSocket connection in case of controller-based deployments. In cases where many APs are connected to a controller, the controller becomes a bottleneck as the amount of IoT traffic increases. This requires end-users to configure the IoT transport profile with the appropriate parameters so that messages from the APs are not dropped at the controller due to resource contention (inadequate buffers). In the case of controller-less/Instant deployments, each Instant AP opens its own WebSocket connection per transport profile to the server. This shifts the scaling burden from the WLAN infrastructure to the 3<sup>rd</sup> party server, which will now need to support multiple WebSocket connections per deployment.

# b. Transport Services

Once the IoT interface connection is established it can transport data for various IoT services as listed in Table 1.

| Service                    | Direction      | Purpose                                                          |
|----------------------------|----------------|------------------------------------------------------------------|
| <b>BLE Telemetry</b>       | Northbound     | Periodic telemetry reports with structured data from each device |
| <b>BLE Data Forwarding</b> | Northbound     | BLE advertisement frames and Scan-Response frames                |
| <b>BLE Connections</b>     | Bi-directional | Commands and responses to use connection-based services over BLE |
| Wi-Fi Telemetry            | Northbound     | Periodic reports about nearby Wi-Fi clients                      |
| Wi-Fi RTLS Data            | Northbound     | Wi-Fi RTLS packet forwarding                                     |
| Zigbee Sockets Data        | Bi-directional | Zigbee data frames to/from Zigbee socket devices                 |
| Serial Data                | Bi-directional | Data frames to/from USB devices plugged into the AP              |

Table 1: IoT Services enabled by IoT transport profiles.

In order to setup an IoT service, the appropriate knobs need to be configured in the IoT transport profile. The transport profile knobs for the "Telemetry WebSocket" server interface are described in detail in Chapter 2.

# 2. Configuration

Table 2 lists the attributes in the IoT transport profile that are applicable when the "Telemetry WebSocket" server type is selected in the transport profile configuration.

| Category           | Name                  | Description                                                                             |
|--------------------|-----------------------|-----------------------------------------------------------------------------------------|
| Destination        | Server URL            | Server URL for sending telemetry                                                        |
|                    | Proxy                 | Proxy server for sending telemetry                                                      |
| Frequency          | Reporting Interval    | Reporting interval in seconds                                                           |
| Authentication     | Authentication Mode   | OAuth2 Authentication Mode (None/Password/Client-Credentials)                           |
|                    | Authentication URL    | Server URL for authentication                                                           |
|                    | Username              | Username for authentication                                                             |
|                    | Password              | Password for authentication                                                             |
|                    | Access Token          | String used by server to separate traffic from multiple entities (IAP/controller)       |
|                    | Client ID             | This ID identifies the sender to the server                                             |
|                    | Client Secret         | Authentication parameter used in conjunction with client ID                             |
| Device Filters     | Device Class Filter   | A list of device class tags to filter the devices included in the reports               |
|                    | UUID Filter           | A list of UUIDs to filter the devices included in the reports. Applies only to          |
|                    |                       | iBeacon devices                                                                         |
|                    | UID Namespace Filter  | A list of UID namespaces to filter devices included in the reports. Applies only        |
|                    |                       | Eddystone-UID devices                                                                   |
|                    | URL Filter            | A list of URL strings to filter devices included in the reports. Applies only           |
|                    |                       | Eddystone-URL devices. The string listed here can be partial URL strings                |
|                    | Cell Size Filter      | A proximity filter. Devices outside the cell will not be reported. Size is specified in |
|                    |                       | meters. Setting to 0 disables the cell size filter                                      |
|                    | Movement Filter       | Filters devices that do not change distance. Specified in meters. Applicable only       |
|                    |                       | if a cell size is set. Setting to 0 disables the movement filter                        |
|                    | Age Filter            | Age filter. Devices without recent activity will not be reported                        |
|                    | Vendor Filter         | A list of Vendor IDs or Vendor Names which are used to filter reporting                 |
|                    | ZSD filter            | A set of Zigbee Socket Devices to filter. This applies only to devices that conform     |
|                    |                       | to the ZSD device class                                                                 |
|                    | RTLS Dest. MAC        | Sets the destination MAC address filter for RTLS tags device class.                     |
| Content specifiers | RSSI Reporting Format | Set the preferred format for RSSI reporting                                             |
|                    | Environment type      | The type of environment that the APs are deployed in. The environment                   |
|                    |                       | determines the RF fading factor that is used for the translation from RSSI to           |
|                    |                       | distance                                                                                |
|                    | Custom Fading Factor  | For manually setting the fading factor. Applies only when Environment Type is           |
|                    |                       | set to Custom                                                                           |
|                    | Device Count Only     | For those interested in a count of devices seen, but not the actual content of          |
|                    | 5 . 50                | those devices                                                                           |
|                    | Data Filter           | This is a mechanism to suppress particular fields in the telemetry reports, that        |
|                    | 515 1 2 6 22          | are not required by the receiver                                                        |
|                    | BLE data forwarding   | Forwards raw BLE payload for devices with known class labels                            |
|                    | Per Frame Filtering   | Check device class of every BLE frame before forwarding it                              |

Table 2: IoT Transport Profile Configuration Parameters relevant to "Telemetry WebSocket" server type.

While most of the above fields are self-explanatory, some require more explanation than what is describe above. Here is a deeper explanation of some of the fields above.

#### **Cell Size Filter**

A proximity-based filter that will only report devices that are found to be within an "x" meter radius around the access point. This distance is calculated with an algorithm based off the RSSI value. The default value for this field is "0", which translates to the cell size filter being disabled. This field accepts integer values from 2 to 100, and the unit is meter.

#### **Movement Filter**

This filter is active when the cell size filter is also configured. When this filter is enabled, devices will only be reported if the difference between their current and prior distance is more than the configured filter value. For example, if the movement filter is configured to be 2 meters, a device that is calculated to have moved 1 meter will not be reported, while a device that moves 5 meters will be reported. The default value for this field is "0", which corresponds to the movement filter being disabled. This field accepts integer values from 2 to 30, and the unit is meter.

#### **Age Filter**

The Age Filter is used to only report devices in which we have received an update (either BLE advertisement or scan response) in the configured time. For instance, if the age filter is set to 30 seconds, only devices which have been heard in the last 30 seconds will be reported. If there is a device that received an update 45 seconds before, this device will not be reported. The default value for this field is "0", which corresponds to the age filter being disabled. This field accepts integer values from 30 to 3600, and the unit is second.

#### **Vendor Filter**

The Vendor Filter allows a subscriber to input either Bluetooth SIG Vendor IDs, or freeform Vendor Name strings, which will be used to filter the devices reported. If this is configured, the only devices that will be reported are the devices that match the configured Vendor ID or Vendor Name.

#### **RSSI** Reporting Format

We currently support five different RSSI reporting formats when sending reports to subscribers. The reporting formats are:

- <u>Last</u>: Only the last RSSI value that was observed for the device will be reported.
- Average: The average RSSI over the reporting interval will be reported.
- Max: The maximum RSSI value that was seen over the reporting interval will be reported. This maximum value resets each telemetry reporting interval and will be updated accordingly.
- <u>Bulk</u>: The last 20 RSSI values that were observed for the device since the previous telemetry report will be reported in an array format.
- Smooth: A single smoothed out RSSI value will be reported for each telemetry report. This is done by attempting to remove outliers from the RSSI values received by the AP.

#### **Environment Type**

We currently support five different pre-defined environment types to help adjust RSSI based distance values to better fit the environment in which the BLE devices are operating in. For best results, you should choose the value that closest corresponds to the environment in which BLE is operating.

- Auditorium:
- Office:
- Outdoor:
- Shipboard:
- Warehouse:

#### **Custom Fading Factor**

If the above environment type offsets do not properly fit your environment, a custom fading factor can be configured which is a custom environment type. This value will only be considered if "Environment Type" is configured to custom. This field accepts integer values in the range of 10 to 40.

#### **Data Filter**

This is a list of fields to suppress in the telemetry reports. The data filter is a string that is a comma separated list of index-paths. Each index path refers to the protobuf field numbers. For example, the value "3.3, 3.12" would suppress the 'reported.model' field and the 'reported.beacons' field in the telemetry reports.

# **BLE Data Forwarding Per Frame Filtering**

When BLE data forwarding is enabled, the raw payload contained within a BLE packet is forwarded to the configured server. The per frame filtering knob is a modifier on top of the BLE data forwarding knob. When only BLE data forwarding is enabled, all BLE packets for a device having a known device class filter label are forwarded. For example: If a device advertises an iBeacon frame and an Eddystone frame, and in the transport profile we have selected only iBeacon, then for this device we will forward both iBeacon and Eddystone frames. Now, if we enable the per frame filtering knob in addition to the BLE data forwarding knob, then only the raw payloads from the iBeacon frames will be forwarded.

# 3. Authentication and Authorization

For the IoT transport profile, authentication is optional. When authentication is desired, there are two options available to the user:

- 1. User Credentials: user needs to configure an authentication URL, username, password and client ID in the profile.
- 2. Client Credentials: user needs to configure an authentication URL, client credentials and client ID in the profile.

Authorization is expressed using an access token that is present in every message sent to the server. In an authenticated connection, the access token is obtained during authentication. If authentication is not required, then user only needs to populate the server URL and access token.

### a. Authentication Handshake

Authentication is always done using HTTPS, subsequent API calls are done using secure WebSockets.

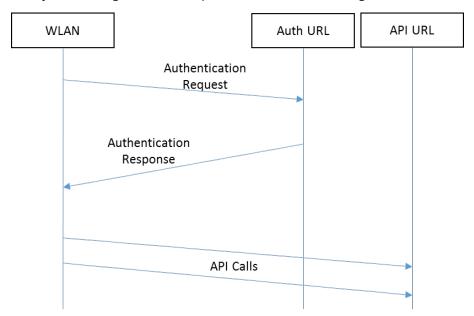

Figure 2: Authentication Workflow

# b. Authentication Request

This is an HTTPS POST operation. Depending upon the type of authentication (User Credentials/Clients Credentials), the HTTPS POST body contains different JSON content as follows:

#### Sample JSON when User Credentials are configured

```
"grant_type": "password",
    "username": <username>,
    "password": <password>,
    "client_id": <ClientID>,
    "scope": "Aruba IoT Framework"
```

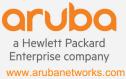

}

#### Sample JSON when Client Credentials are configured

```
"grant_type": "client_credentials",
    "client_secret": <Client Secret>,
    "client_id": <ClientID>,
    "scope": "Aruba_IoT_Framework"
}
```

- When using "User Credentials", the "user\_name", "password" and "client id" fields are taken verbatim from the IoT transport profile.
- When using "Client Credentials", the "client secret" and "client ID" fields are taken verbatim from the IoT transport profile.
- If there is no client ID configured in the IoT transport profile, then the "client\_id" field will be omitted from the JSON in the POST body.

# c. Authentication Response

For successful authentication, we look for the following content in the response body:

```
"access_token": <access_token>,
    "token_type": "bearer",
    "refresh_token": <refresh_token>,
    "expires_in": <time>,
    "api_url": <API URL>,
}
```

- "access\_token" is mandatory.
- "token\_type" is optional, but if it is present, the value must be set to "bearer".
- "refresh\_token" is optional and will be used for token refresh if present instead of a full reauthentication.
- "expires\_in" is optional, but if it is not present, we assume that the token is valid until we receive an
- "api\_url" is optional. If it is present, we will use this value rather than the server URL specified in the IoT transport profile.

We currently look for the following errors for authentication:

| Error Code | Error Reason | Action                                                                  |
|------------|--------------|-------------------------------------------------------------------------|
| 401        | Unauthorized | Upon reception of this error, the system will try to authenticate again |

For Telemetry WebSocket connections, the access token will be included in the payload of every message. Please see the telemetry proto files for the exact definition. In the return messages, the server can include a status message to indicate if the token was invalid.

# d. Token Expiration and Token Refresh

During the authentication handshake, if we receive the "expires\_in" field along with the access token, we will support token expiration. As soon as the authentication handshake happens, we will store the "expires\_in" time, and after that amount of time, we will consider the access token invalid. We currently support a minimum "expires\_in" time for 300s, and a maximum time of 1 month. At this point we have two options, either a full re-authentication where we redo an authentication handshake and restart the connection, or if the server provided a refresh token, we will attempt to refresh the access token using the refresh token.

If a refresh token is provided, instead of immediately tearing down the connection, we will first attempt to get a fresh access token from the server. This refresh will use a grant type of "refresh\_token" instead of a grant type of "password". If we are unable to get a new access token, or the server returns a 401 Error Code, we will fall back to tearing down the connection and redoing the full authentication handshake.

```
"grant_type": "refresh_token",
    "refresh_token": <Refresh Token>,
    "client_id": <ClientID>,
    "scope": "Aruba_IoT_Framework"
}
```

# 4.AP Health Information

Once the WebSocket connection is set up, each AP will send an AP Health message to the server every 120s. The message contains information about the reporter AP, the onboard radio/s, and any other supported external USB serial devices.

#### **Sample AP Health Update Message**

```
"meta": {
  "version": "1",
  "access token": "0123456789",
  "nbTopic": "apHealthUpdate"
"reporter": {
  "name": "515-2",
"mac": "904c81cf3886",
  "ipv4": "192.168.8.122",
  "hwType": "AP-515",
  "swVersion": "8.8.0.0-8.8.0.0",
  "swBuild": "79179",
  "time": "1614022410"
"apHealth": {
   "apStatus": "healthy",
  "radio": [
       "mac": "204c0339e22c",
      "hardware": "gen2",
"firmware": "arubaDefault",
       "health": "healthy",
       "external": false
    }
  ],
  "usb": [
       "identifier": "ENOCEAN_USB:f6a68e740ecc549496d4b63072a33920",
       "health": "healthy"
  ]
}
```

# 5.BLE Telemetry

The BLE telemetry service sends periodic reports about all the BLE devices that are discovered by an AP. The AP will continually listen for advertisements and scan responses. The AP will parse/decode these packets to the best of its abilities and update the telemetry in its internal table. Periodically, the contents of this table will be reported as BLE telemetry data.

Once an IoT transport profile is properly configured on the AP/Controller, northbound telemetry messages will be sent to the server at every reporting interval. This will continue indefinitely until the profile is removed. These telemetry reports contain a summary of all the BLE devices that are seen by a particular AP. For each individual BLE device, we only populate the information that we have for the device.

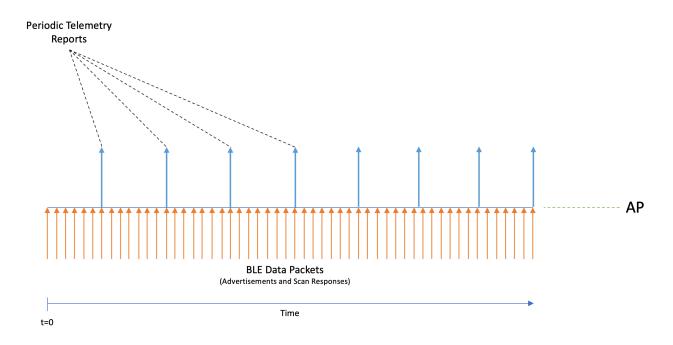

Figure 3: Example of an IoT transport profile with periodic telemetry reports

#### Sample Telemetry Message

```
"meta": {
    "version": "1",
    "access_token": "0123456789",
    "nbTopic": "telemetry"
},
"reporter": {
    "name": "515-2",
    "mac": "904c81cf3886",
    "ipv4": "192.168.8.122",
    "hwType": "AP-515",
    "swVersion": "8.8.0.0-8.8.0.0",
```

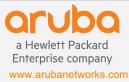

```
"swBuild": "79680",
         "time": "1616701060"
       "reported": [{
           "mac": "6ceceb403a93",
           "deviceClass": [
             "iBeacon",
              "arubaBeacon"
           "model": "LS-BT1",
           "firmware": {
    "bankA": "0.0-0",
    "bankB": "1.1-4"
           },
"lastSeen": "1616701060",
           "bevent": {
    "event": "update"
           "rssi": {
    "avg": -56},
           "beacons": [
                "ibeacon": {
    "uuid": "4152554ef99b4a3b86d0947070693a78",
                  "major": 0,
                  "minor": 0,
"power": -61
             }
           ],
           "txpower": 14,
           "sensors": {
             "battery": 100
           "stats": {
              "uptime": "1363080",
              "frame cnt": 1992
           "vendorName": "Aruba"
         },
           "mac": "cc78aba45183",
           "deviceClass": [
              "arubaTag"
           "firmware": {
    "bankA": "1.2-15"
           "assetId": "0000-0000-0000",
           "lastSeen": "1616701055",
           "bevent": {
    "event": "update"
           "rssi": {
             "avg": -34},
           "sensors": {
             "battery": 79},
           "stats": {
              "uptime": "43170",
              "frame_cnt": 98
           "vendorName": "Aruba"
        }
      ]
}
```

# 6.BLE Data Forwarding

The BLE data forwarding service forwards all BLE advertisement and scan response frames from BLE devices with known device classes as configured in the transport profile. This is controlled by the BLE Data Forwarding and Per Frame Filtering knobs in the transport profile. These options increase the traffic over the WebSocket, as you will receive a message for every BLE advertisement and scan response for eligible devices.

It is also important to remember that BLE data forwarding happens in addition to the periodic telemetry reporting. The two happen in parallel. If BLE data forwarding is the main method for which a subscriber would like to receive data, a high "reporting interval" value should be configured in the IoT transport profile.

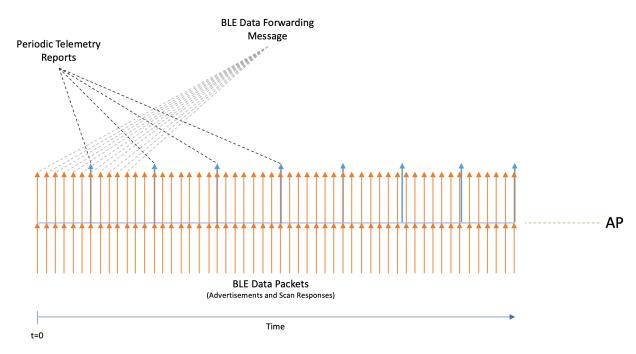

Figure 4: Example of an IoT transport profile with BLE data forwarding

#### **Sample BLE Data Forwarding Message**

```
"meta": {
    "version": "1",
    "access_token": "0123456789",
    "nbTopic": "bleData"
},
"reporter": {
    "name": "515-2",
    "mac": "904c81cf3886",
    "ipv4": "192.168.8.122",
    "hwType": "AP-515",
    "swVersion": "8.8.0.0-8.8.0.0",
    "swBuild": "79680",
    "time": "1616701641"
},
"bleData": [
    {
}
```

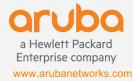

```
"mac": "6ceceb403a93",
    "frameType": "adv_ind",
    "data": "0201061aff4c0002154152554ef99b4a3b86d0947070693a7800000000c3",
    "rssi": -60,
    "addrType": "addr_type_public"
    }
}
```

# 7.BLE Connections

The BLE connections service provides primitives to connect and interact with BLE devices remotely via the SB IoT interface. This allows our partners to reach out and manage their devices via the Aruba WLAN infrastructure. This service is generic to all BLE devices. The operations map closely to the BLE GATT protocol.

| Primitive     | Description                                                             |  |
|---------------|-------------------------------------------------------------------------|--|
| Connect       | Scan for a BLE device, set up a connection and discover characteristics |  |
| Disconnect    | Disconnect an active connection                                         |  |
| Read          | Read from a BLE device using the GATT protocol                          |  |
| Write         | Write to a BLE device using the GATT protocol                           |  |
| Notifications | Subscribe for notifications from a BLE device                           |  |
| Indications   | Subscribe for indications from a BLE device                             |  |
| Authenticate  | Enable supported BLE authentication method                              |  |
| Encrypt       | Encrypt BLE data using the bonding key                                  |  |

# a. Encoding

The commands and responses for the BLE connections service are all messages going up and down the IoT Interface WebSocket. The messages are encoded using the Google Protocol Buffer method. We use the proto2 version of the protocol. The definitions can be found on the Aruba ASP portal.

When it comes to the .proto definitions, you will notice all fields are listed as optional. This is by design to increase the forward compatibility of the API definitions in the .proto file. While this is the case, each API call has some fields that must be supplied to properly process the specified operation. These will be defined for each operation.

#### **Southbound Action Message Fields Explained**

An overview of the fields in a Southbound Action message are in the chart below. This is a superset of all the fields that might be present in a southbound action. Not all the fields should be present for every command.

| Field     | Value           | Description                                                                   |
|-----------|-----------------|-------------------------------------------------------------------------------|
| meta      |                 |                                                                               |
| version   | uint64          | Version of .proto definition. Currently only supported version is "1"         |
| sbTopic   | SbTopic Enum    | Enum value as defined in aruba-iot-types.proto file                           |
| receiver  |                 |                                                                               |
| арМас     | MAC Address     | MAC Address of AP which will process the action                               |
| actions   |                 |                                                                               |
| actionId  | string          | 3 <sup>rd</sup> Party Server defined string to correlate responses to actions |
| type      | ActionType Enum | Enum value as defined in aruba-iot-types.proto file                           |
| deviceMac | MAC Address     | MAC Address of remote BLE device                                              |

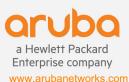

| serviceUuid        | bytes            | String containing either 16bit or 128bit UUID for GATT Service          |
|--------------------|------------------|-------------------------------------------------------------------------|
| characteristicUuid | byes             | String containing either 16bit or 128bit UUID for GATT Characteristic   |
| timeOut            | uint32           | Timeout value in seconds for the action to be completed                 |
| value              | bytes            | Data in a byte format to be written to characteristic in write commands |
| status             |                  |                                                                         |
| connectCode        | ConnectCode Enum | Enum value defined in aruba-iot-sb-status.proto                         |
| connectDescription | string           | The server response description for the connection code                 |

#### **Northbound Action Status Message Fields Explained**

After specific actions have been completed, status messages will be returned to the 3<sup>rd</sup> party server. These messages will differ based on the type of action that was completed. For each action type, the expected response will be described. An overview of the different fields that can be present in a response follow.

Note: Only fields that pertain specifically to BLE connections are explained here.

| Field              | Value             | Description                                                                   |
|--------------------|-------------------|-------------------------------------------------------------------------------|
| meta               |                   |                                                                               |
| version            | uint64            | Version of .proto definition. Currently only supported version is "1"         |
| accessToken        | string            | Access Token present in all northbound frames which the server must verify    |
| nbTopic            | NbTopic Enum      | Enum value as defined in aruba-iot-types.proto file                           |
| reporter           |                   |                                                                               |
| name, mac, etc.    | Varies            | Information about the AP that processed the action will be listed here        |
| actionResults      |                   |                                                                               |
| actionId           | string            | 3 <sup>rd</sup> Party Server defined string to correlate responses to actions |
| type               | ActionType Enum   | Enum value as defined in aruba-iot-types.proto file                           |
| deviceMac          | MAC Address       | MAC Address of remote BLE device                                              |
| status             | ActionStatus Enum | Enum value as defined in aruba-iot-nb-action-results.proto file               |
| statusString       | string            | Optional additional freeform information                                      |
| characteristics    |                   |                                                                               |
| deviceMac          | MAC Address       | MAC Address of remote BLE device                                              |
| serviceUuid        | bytes             | String containing either 16bit or 128bit UUID for GATT Service                |
| characteristicUuid | bytes             | String containing either 16bit or 128bit UUID for GATT Characteristic         |
| value              | bytes             | Value populated after read commands or from notifications                     |

|        | description  | string            | GATT Characteristic description                                  |
|--------|--------------|-------------------|------------------------------------------------------------------|
|        | Properties   | CharProperty Enum | Enum value as defined in aruba-iot-nb-characteristics.proto file |
| status |              |                   |                                                                  |
|        | deviceMac    | MAC Address       | MAC Address of remote BLE Device                                 |
|        | status       | StatusValue Enum  | Emun value as defined in aruba-iot-nb-status.proto               |
|        | statusString | string            | Additional freeform information string                           |

# b. Command Overview

### i. bleConnect

The bleConnect command will send an operation for a specific AP to attempt to connect to a specified BLE device. There are no prerequisites to this command.

| Request Required Parameters | • | ActionId          |
|-----------------------------|---|-------------------|
|                             | • | Туре              |
|                             | • | Device MAC        |
| Request Optional Parameters | • | Timeout           |
| Possible Responses          | • | success           |
|                             | • | connectionTimeout |
|                             | • | apNotFound        |
|                             | • | deviceNotFound    |

#### **Example Request**

```
"meta":
        "version": 1,
        "token": "fz36TpBY6KLw1wknMGPr",
        "nbTopic": "actionResults"
   },
"reporter": {
    "name": "AP-367",
    "mac": "11:22:33:44:55:66",
    "ipv4": "192.168.22.33",
    "ipv6": "fe80::aca5:60ff:fe64:949e",
    "hwType": "BT-AP360",
    "swVersion": "8.6.0.0",
    "swBuild": "72348",
    "time": 15210889010
"actionResults": [
    {
        "actionId": "0001",
        "type": "bleConnect",
        "deviceMac": "ff:e1:68:69:8e:57",
        "status": "success",
        "statusString": "Connection Established!"
]
```

#### **Service and Characteristic Discovery**

In addition to connecting to a device, the bleConnect command also triggers a full GATT service and characteristic discovery. This will happen without user intervention. Once this action is completed, the full list of characteristics will be forwarded back to the partner application in the "characteristics" northbound topic. This is the indication that the full service and characteristic discovery has been completed. An example of this response with two characteristics is provided below.

```
"meta":
   {
        "version": 1,
        "token": "fz36TpBY6KLw1wknMGPr",
        "nbTopic": "characteristics"
   },
"reporter": {
   "name": "AP-367",
   "mac": "11:22:33:44:55:66",
   "ipv4": "192.168.22.33",
   "ipv6": "fe80::aca5:60ff:fe64:949e",
   "hwType": "BT-AP360"
   "swVersion": "8.6.0.0",
   "swBuild": "72348",
   "time": 15210889010
"characteristics": [
        "deviceMac": "ff:e1:68:69:8e:57",
        "serviceUuid": "272FE150-6C6C-4718-A3D4-6DE8A3735CFF",
        "characteristicUuid": "272FE151-6C6C-4718-A3D4-6DE8A3735CFF"
   },
        "deviceMac": "ff:e1:68:69:8e:57",
        "serviceUuid": "272FE150-6C6C-4718-A3D4-6DE8A3735CFF",
```

```
"characteristicUuid": "272FE152-6C6C-4718-A3D4-6DE8A3735CFF"
},
]
}
```

### ii. bleDisconnect

The bleDisconnect command will terminate the connection between the specified AP, and a specific remote BLE device.

| Request Required Parameters | • | ActionId                 |
|-----------------------------|---|--------------------------|
|                             | • | Туре                     |
|                             | • | Device MAC               |
| Request Optional Parameters | • | Timeout                  |
| Possible Responses          | • | success                  |
|                             | • | notCurrentlyInConnection |
|                             | • | apNotFound               |
|                             | • | deviceNotFound           |

#### **Example Request**

### iii. gattRead

The gattRead command must only be called after a connection between an AP and remote BLE device has been established. This command will read the value of the specified GATT characteristic on the remote device.

| Request Required Parameters | • | ActionId                                                                           |  |
|-----------------------------|---|------------------------------------------------------------------------------------|--|
|                             | • | Туре                                                                               |  |
|                             | • | Device MAC                                                                         |  |
|                             | • | Service UUID                                                                       |  |
|                             | • | Characteristic UUID                                                                |  |
| Request Optional Parameters | • | Timeout                                                                            |  |
| Possible Responses          | • | success (in form of characteristics value – will be explained in response section) |  |
|                             | • | notCurrentlyInConnection                                                           |  |
|                             | • | apNotFound                                                                         |  |
|                             | • | deviceNotFound                                                                     |  |

#### **Example Request**

#### gattRead Responses

The response to gattRead differs slightly from the pervious commands, as it can come in two different forms. The 3<sup>rd</sup> party server will always get a response in the form of the northbound topic "actionResults", stating either if the operation was successful, or if an error occurred. If the operation was successful, you will also get a message in the "characteristics" topic, with an updated characteristic value, showing the value received from the gattRead. An example of the "characteristics" and "actionResults" topic is below.

#### gattRead Response #1: Success

```
"meta":
            "version": 1,
            "token": "fz36TpBY6KLw1wknMGPr",
            "nbTopic": "actionResults"
        },
    "reporter": {
        "name": "AP-367",
"mac": "11:22:33:44:55:66",
        "ipv4": "192.168.22.33",
        "ipv6": "fe80::aca5:60ff:fe64:949e",
        "hwType": "BT-AP360",
        "swVersion": "8.6.0.0",
        "swBuild": "72348"
        "time": 15210889010
    "actionResults": [
            "actionId": "0003",
            "type": "gattRead",
            "deviceMac": "ff:e1:68:69:8e:57",
            "status": "success",
    1
}
    "meta":
            "version": 1,
            "token": "fz36TpBY6KLw1wknMGPr",
            "nbTopic": "characteristics"
        },
    "reporter": {
        "name": "AP-367",
        "mac": "11:22:33:44:55:66",
        "ipv4": "192.168.22.33",
        "ipv6": "fe80::aca5:60ff:fe64:949e",
        "hwType": "BT-AP360",
        "swVersion": "8.6.0.0",
        "swBuild": "72348",
        "time": 15210889010
    "characteristics": [
            "deviceMac": "ff:e1:68:69:8e:57",
            "serviceUuid": "272FE150-6C6C-4718-A3D4-6DE8A3735CFF",
            "characteristicUuid": "272FE151-6C6C-4718-A3D4-6DE8A3735CFF",
            "value": "0102"
```

#### gattRead Response #2: Failure

}

```
"meta":
    {
         "version": 1,
"token": "fz36TpBY6KLw1wknMGPr",
         "nbTopic": "actionResults"
    },
"reporter": {
    "name": "AP-367",
    "mac": "11:22:33:44:55:66",
    "ipv4": "192.168.22.33",
"ipv6": "fe80::aca5:60ff:fe64:949e",
    "hwType": "BT-AP360",
    "swVersion": "8.6.0.0",
    "swBuild": "72348",
    "time": 15210889010
},
"actionResults": [
         "actionId": "0003",
         "type": "gattRead",
         "deviceMac": "ff:e1:68:69:8e:57",
         "status": "notInConnection",
        "statusString": "Currently not connected to this device."
]
```

# iv. gattWrite

The gattWrite command must only be called after a connection between an AP and remote BLE device has been established. This command will perform a GATT write *without* response to the specified characteristic, with the specified value. It is the 3<sup>rd</sup> party server's responsibility to know the capabilities of the characteristic.

| Request Required Parameters | • ActionId                 |
|-----------------------------|----------------------------|
|                             | • Type                     |
|                             | Device MAC                 |
|                             | Service UUID               |
|                             | Characteristic UUID        |
|                             | • Value                    |
| Request Optional Parameters | • Timeout                  |
| Possible Responses          | • success                  |
|                             | • notCurrentlyInConnection |
|                             | • apNotFound               |
|                             | • deviceNotFound           |

#### **Example Request**

```
"meta":
        "version": 1,
        "sbTopic": "actions"
   },
"receiver": {
    "apMac": "aa:bb:cc:dd:ee:ff"
"actions": [
   {
        "actionId": "0004",
        "type": "gattWrite",
        "deviceMac": "11:22:33:44:55:66",
        "serviceUuid": "272FE150-6C6C-4718-A3D4-6DE8A3735CFF",
        "characteristicUuid": "272FE151-6C6C-4718-A3D4-6DE8A3735CFF",
        "value": OF OF,
        "timeOut": 30
    }
]
```

#### **Example Response**

```
"meta":
        "version": 1,
        "token": "fz36TpBY6KLw1wknMGPr",
        "nbTopic": "actionResults"
   },
"reporter": {
    "name": "AP-367",
    "mac": "11:22:33:44:55:66",
    "ipv4": "192.168.22.33",
    "ipv6": "fe80::aca5:60ff:fe64:949e",
    "hwType": "BT-AP360",
    "swVersion": "8.6.0.0",
    "swBuild": "72348",
    "time": 15210889010
"actionResults": [
        "actionId": "0004",
        "type": "gattWrite",
        "deviceMac": "ff:e1:68:69:8e:57",
        "status": "success",
        "statusString": "Value written successfully."
]
```

# v. gattWriteWithResponse

The gattWriteWithResponse command must only be called after a connection between an AP and remote BLE device has been established. This command will perform a GATT write *with* response to the specified characteristic, with the specified value. It is the 3<sup>rd</sup> party server's responsibility to know the capabilities of the characteristic.

**Request Required Parameters** 

ActionId

|                             | • | Туре                     |  |
|-----------------------------|---|--------------------------|--|
|                             |   |                          |  |
|                             | • | Device MAC               |  |
|                             | • | Service UUID             |  |
|                             | • | Characteristic UUID      |  |
|                             | • | Value                    |  |
| Request Optional Parameters | • | Timeout                  |  |
| Possible Responses          | • | success                  |  |
|                             | • | notCurrentlyInConnection |  |
|                             | • | apNotFound               |  |
|                             | • | deviceNotFound           |  |

#### **Example Request**

```
"meta":
    {
         "version": 1,
         "sbTopic": "actions"
    },
"receiver": {
    "apMac": "aa:bb:cc:dd:ee:ff"
"actions": [
    {
         "actionId": "0005",
         "type": "gattWriteWithResponse",
         "deviceMac": "11:22:33:44:55:66",
         "serviceUuid": "272FE150-6C6C-4718-A3D4-6DE8A3735CFF",
         "characteristicUuid": "272FE151-6C6C-4718-A3D4-6DE8A3735CFF",
         "value": OF OF,
         "timeOut": 30
    }
]
```

### vi. gattNotification

The gattNotification command must only be called after a connection between an AP and remote BLE device has been established. This command will attempt to subscribe or unsubscribe to notifications for the specified characteristic. In order to subscribe to notifications, you must send a value of "1", and to unsubscribe from notifications, you must send a value of "0".

| Request Required Parameters | • ActionId                                   |
|-----------------------------|----------------------------------------------|
|                             | • Type                                       |
|                             | Device MAC                                   |
|                             | Service UUID                                 |
|                             | Characteristic UUID                          |
|                             | • Value                                      |
| Request Optional Parameters | • Timeout                                    |
| Possible Responses          | • success                                    |
|                             | <ul> <li>notCurrentlyInConnection</li> </ul> |
|                             | • apNotFound                                 |
|                             | • deviceNotFound                             |

#### **Example Request**

#### gattNotification Responses

For gattNotification actions, the response structure different from previous actions. When you subscribe or unsubscribe

to notifications on a GATT characteristic, if the AP was successfully able to perform the operation, you will get a success status returned in the "actionResults" northbound message topic. Following a successful subscription to notifications, any notifications on the GATT characteristics that the 3<sup>rd</sup> party server has subscribed to will be forwarded back asynchronously. An example of a successful subscription, and an example of a notification value being forwarded, are both provided.

#### gattNotification Response - Successful subscription

```
"meta":
    {
         "version": 1,
        "token": "fz36TpBY6KLw1wknMGPr",
        "nbTopic": "actionResults"
    },
"reporter": {
    "name": "AP-367",
    "mac": "11:22:33:44:55:66",
    "ipv4": "192.168.22.33",
    "ipv6": "fe80::aca5:60ff:fe64:949e",
    "hwType": "BT-AP360",
    "swVersion": "8.6.0.0",
    "swBuild": "72348",
    "time": 15210889010
},
"actionResults": [
        "actionId": "0006",
         "type": "gattNotification",
        "deviceMac": "ff:e1:68:69:8e:57",
        "status": "success",
        "statusString": "Successfully subscribed to notifications"
    }
]
```

#### gattNotification Response - Forwarded Notification Value

```
"meta":
    {
         "version": 1,
         "token": "fz36TpBY6KLw1wknMGPr",
         "nbTopic": "characteristics"
    },
"reporter": {
    "name": "AP-367",
    "mac": "11:22:33:44:55:66",
"ipv4": "192.168.22.33",
    "ipv6": "fe80::aca5:60ff:fe64:949e",
    "hwType": "BT-AP360"
    "swVersion": "8.6.0.0",
    "swBuild": "72348",
    "time": 15210889010
},
"characteristics": [
         "deviceMac": "ff:e1:68:69:8e:57",
         "serviceUuid": "272FE150-6C6C-4718-A3D4-6DE8A3735CFF",
         "characteristicUuid": "272FE151-6C6C-4718-A3D4-6DE8A3735CFF",
         "value": "01"
    }
]
```

# vii. gattIndication

The gattIndications actions are very similar to gattNotification actions. All of the actions and responses are exactly the same, just the action type will be "gattIndication" as opposed to "gattNotification". The same subscription response messages are sent to the third-party server. The only difference between the two, is gattNotification and gattIndication work different at the BLE level, and some peripheral BLE devices require gattIndication.

#### viii. bleAuthenticate

After connection is established, authentication might be required because of security considerations. The table below shows the possible authentication combinations supported by our infrastructure (AuthenticationMethod):

| Method      | Description                                      |
|-------------|--------------------------------------------------|
| none        | Legacy mode. No MITM is enabled                  |
| passkey     | Legacy mode. Passkey is used. MITM is enabled.   |
| oob         | Legacy mode. KeyOob is required. MITM is enabled |
| lescNone    | LESC mode. No MITM is enabled                    |
| lescPasskey | LESC mode. Passkey is used. MITM is enabled      |
| lescOob     | LESC mode. KeyOob is used. MITM is enabled       |

Below figure shows the details of different combinations:

#### Possible combinations:

|     |      |      |     |      | -       |         |                |          |        |   |
|-----|------|------|-----|------|---------|---------|----------------|----------|--------|---|
| No. | BOND | MITM | ООВ | LESC | PASSKEY | KEY-OOB | <b>KEY-OWN</b> | KEY-PEER | SAFETY | • |
| 1   | X    | 1    | 1   | 1    | 0       |         | ?              | 1        | HIGH   | ľ |
| 2   | X    | X    | 0   | 1    | 1       |         | 1              |          |        | ľ |
| 3   | X    | X    | 0   | 1    | 0       |         | 1              |          |        | • |
| 4   | Х    | 1    | 1   | 0    | 0       | 1       |                |          | То     | • |
| 5   | Х    | Х    | 0   | 0    | 1       |         |                |          |        | • |
| 6   | Х    | 0    | 0   | 0    | 0       |         |                |          | LOW    |   |

- Cell with empty means the item isn't used.
- '0' means flag isn't set. '1' means flag is set. 'X' means the value might be '0' or '1'.
- "?" means its values is decided by the configuration of peer.
- KEY-OOB: 16-bytes hexadecimal key for legacy OOB.
  KEY-OWN: 16-bytes hexadecimal key for LESC.
- KEY-OWN: 16-bytes hexadecimal key for LESC. KEY-PEER: 16-bytes hexadecimal key for LESC.

The message 'Authentication' is used to construct the information used for authentication:

| Field   | Туре                 | Description                                                                            |
|---------|----------------------|----------------------------------------------------------------------------------------|
| method  | AuthenticationMethod | This is a required field. Specify which method is used for authentication.             |
| bonding | bool                 | Whether bonding is enabled, which also could depend on whether peer's bond is enabled. |
| passkey | string               | Whether passkey is used. Passkey is 6 numeric digits ('0' - '9').                      |
|         |                      | '0' will be prefixed if length of passkey is less than 6.                              |
|         |                      | Required when method is 'passkey' or 'lescPasskey'.                                    |
| keyOob  | bytes                | 16-bytes hexadecimal key. 0 will be prefixed if its length is less than 16.            |

|        |       | This is required when method is 'oob' or 'lescOob'.                                                                                                    |
|--------|-------|----------------------------------------------------------------------------------------------------|
| keyOwn | bytes | 16-bytes hexadecimal key. 0 will be prefixed if its length is less than 16. This is required when lesc is used, and peer uses the server's keyOwn or passkey is used |

If bonding is enabled, a bonding key will be returned once authentication succeeds.

#### Sample lescOob Request

```
"meta": {
 "access token": null,
 "version": 1,
 "sbTopic": "actions"
"actions": [
 {
   "deviceMac": "c3bb362273bb",
   "serviceUuid": null,
   "value": null,
   "characteristicUuid": null,
   "actionId": "1111",
    "timeOut": 60,
   "type": "bleConnect"
 },
   "serviceUuid": null,
   "value": null,
    "characteristicUuid": null,
    "authentication": {
     "bonding": true,
"method": "lescOob",
     "passkey": "123456",
      "keyOwn": "1234567890ABCDEF",
      "keyOob": "FEDCBA0987654321"
    "actionId": "2222",
   "timeOut": 60,
   "deviceMac": "c3bb362273bb",
   "type": "bleAuthenticate"
 }
],
"receiver": {
 "apMac": "204c03c1a519",
 "all": false
```

**Sample Response corresponding to Request** 

```
"meta": {
   "version": "1",
   "access token": "1234567890",
   "nbTopic": "actionResults"
 "reporter": {
   "name": "AP555",
   "mac": "9c8cd8cf2d77",
   "ipv4": "192.16.1.5",
   "ipv6": "fe80::9e8c:d8ff:fecf:2d77",
   "hwType": "AP-555",
   "swVersion": "8.8.0.0-mm-dev",
   "swBuild": "77282",
   "time": "1601480094"
 "results": [
   {
     "actionId": "2222",
     "type": "bleAuthenticate",
     "deviceMac": "c3bb362273bb",
    "status": "success",
    "bondingKey": {
      "key":
f223686de5f1942809192b6d692670b5672f2adebf4bd3e20ee69b438b"
 ]
```

# ix. bleEncrypt

After authentication is successful, the link will be encrypted. As authentication can take time, we provide a method to encrypt link quickly without performing full authentication. The bonding key from the last successful authentication is cached. We can encrypt the link directly with this bonding key. The bonding key will be changed after each successful authentication.

#### **Sample SB Request**

```
"meta": {
 "access token": null,
 "version": 1,
 "sbTopic": "actions"
},
"actions": [
 {
   "deviceMac": "c3bb362273bb",
   "serviceUuid": null,
   "value": null,
   "characteristicUuid": null,
   "actionId": "1111",
   "timeOut": 60,
   "type": "bleConnect"
 },
   "serviceUuid": null,
   "value": null,
    "characteristicUuid": null,
```

```
"bondingKey": {
    "key":
"b59ef03bcc80b3a20b8e1ab7768b5dfa03b987679c927c4cled90632f90c24b5279d08d081e1c349c99d5257bff624a9e48d91
23f8d685616ea5ccf247d6145208dbc4fcef4e495cc8a8bfc952235ef6"
    },
    "actionId": "2222",
    "timeOut": 60,
    "deviceMac": "c3bb362273bb",
    "type": "bleEncrypt"
    }
],
    "receiver": {
        "apMac": "204c03c1a519",
        "all": false
    }
}
```

#### **Sample NB Response**

```
"meta": {
 "version": "1",
  "access_token": "1234567890",
  "nbTopic": "actionResults"
"reporter": {
 "name": "AP515",
 "mac": "904c81cf378c",
 "ipv4": "192.16.1.6",
 "ipv6": "fe80::924c:81ff:fecf:378c",
 "hwType": "AP-515",
 "swVersion": "8.8.0.0-mm-dev",
 "swBuild": "77185",
 "time": "1600684063"
"results": [
 {
   "actionId": "2222",
   "type": "bleEncrypt",
   "deviceMac": "c3bb362273bb",
   "status": "success"
]
```

# 8. Wi-Fi telemetry

The Wi-Fi telemetry service sends periodic reports about all the Wi-Fi devices that are discovered by an AP. The AP sees over the air wireless frames from devices that are in the vicinity of the AP. The AP classifies these devices into (a) associated stations: devices for which we observe bi-directional frames, i.e., going from AP to station and from station to AP, and (b) unassociated stations: devices for which we observe frames either going to the devices or from the device to its associated AP. At every reporting interval, in the periodic report for each station, we will send the tuple of station MAC address, received signal strength (RSSI), and device class.

To enable the WiFi telemetry service in the IoT transport profile, the user will need to include the wifi-assoc-sta and wifi-unassoc-sta classes in the device class filter. The configured server will receive one or more Google Protocol buffer encoded messages, depending upon the number of observed stations, at every reporting interval. Note that the WiFi telemetry is only available when the server type is set to Telemetry-Websocket.

#### **Sample Message**

```
"meta": {
   "version": "1",
   "access token": "any",
   "nbTopic": "telemetry"
"reporter": {
   "name": "Aruba_AP1",
"mac": "004e35c76a08",
   "ipv4": "10.5.0.120",
   "ipv6": "fe80::24e:35ff:fec7:6a08",
   "hwType": "AP-365",
   "swVersion": "8.6.0.4",
   "swBuild": "74969",
   "time": "1587663421"
"wifiData": [
   {
      "mac": "9a5da1e7a59d",
      "deviceClass": [
         "wifiUnassocSta"
      "rssi": -87
   },
      "mac": "205415caed1a",
      "deviceClass": [
         "wifiAssocSta"
      "rssi": -75
```

# 9.Wi-Fi RTLS data

The WiFi RTLS data telemetry service forwards the wireless data frames that originate from unassociated Wi-Fi tags to the configured server. Wireless packets from unassociated Wi-Fi tags are distinguished from other frames based on the wireless packet type, and the values of the toDS and fromDS flags in the frame control field. When the incoming packet is a data frame with either toDS = 1 and fromDS = 1, or toDS = 0 and fromDS = 0, then the AP tries to match the MAC address from the Address 1 field to the destination MAC address configured in the transport profile. If it is a match then the AP generates a report with the device MAC address, received signal strength (RSSI), device class (set to "wifiTag") and the payload of the wireless frame.

To enable the WiFi RTLS data telemetry service in the IoT transport profile, the user will need to include the wifi-tags class in the device class filter. Whenever the AP sees a frame that matches the MAC address configured in the rtlsDestMAC field in the IoT transport profile, it will immediately send a report to the configured server as a Google Protocol buffer encoded message. Note that the WiFi telemetry is only available when the server type is set to Telemetry-Websocket.

#### **Example Message**

```
"meta": {
   "version": "1",
   "access token": "test",
   "nbTopic": "telemetry"
"reporter": {
   "name": "Aruba_AP1",
"mac": "004e35c76a08",
   "ipv4": "10.5.0.120",
   "ipv6": "fe80::24e:35ff:fec7:6a08",
   "hwType": "AP-365",
   "swVersion": "8.6.0.4",
   "swBuild": "74969",
   "time": "1590518273"
"wifiData": [
      "mac": "000ccc48c5a1",
      "deviceClass": [
          "wifiTag"
      "rssi": -51,
      "rtls payload": "00130b060200020033020722bc5a000006770407000ccc00001200"
]
```

# 10. Zigbee Sockets Data

Aruba defines a new concept for Zigbee data communication called Zigbee Socket Device (ZSD), which can simplify the usage for sending/receiving data over Zigbee. ZSD specifies two parts:

- inbound sockets: Inbound socket is used for receiving data from peer device.
- outbound sockets: Outbound socket is used for sending data to peer device.

Socket consists of 4 members: source-endpoint, destination-endpoint, profile ID and cluster ID. These four parameters are defined into a message 'ZbE2PC' (e2pc) in the API. When a ZSD is bound to an ATW transport profile by configuration, all data related to the e2pc can be transmitted over the ZSD. In fact, e2pc specifies a data tunnel between server and clients. Different services have different e2pc. Sometimes, e2pc for sending is also different from the one for receiving. Similarly, e2pc is like the port of TCP/UDP. Different ports can indicate different services. In the Zigbee world, each connected device has a short network address which is allocated by coordinator/router. This short network address can be treated as the IP address. In Aruba implementation, we use the IEEE address of client device to send data, which is more generic. In the Zigbee stack, we will convert the IEEE address to short address if we have it.

The Northbound message from the inbound socket contains the following fields:

| Request Required Parameters | radio_mac                                                                                                    |  |
|-----------------------------|----------------------------------------------------------------------------------------------------|--|
|                             | IEEE MAC of radio where data is received from                                                                                                    |  |
| Request Optional Parameters | • report                                                                                                    |  |
|                             | Send data to server.                                                                                                    |  |
|                             | ack                                                                                                    |  |
|                             | This is used for acknowledgement for the SbZbMsg when 'reqid' is specified. The ack includes 'result' (SUCCEEDED, FAILED) and 'code' which gives the exact failure reason. |  |
|                             | • response                                                                                                    |  |
|                             | This is used for the 'read' request from SbZbMsg.                                                                                                    |  |
| Possible Responses          | o far, we have no acknowledgement or response for the 'report'.                                                                                                    |  |

#### Sample Northbound Message:

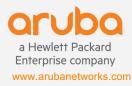

The Southbound message destined for the outbound socket contains the following fields:

| Request Required Parameters | • | radio_mac                                                                                           |  |
|-----------------------------|---|----------------------------------------------------------------------------------------------------|--|
|                             |   | IEEE MAC of radio used for sending data                                                             |  |
| Request Optional Parameters | • | send                                                                                                |  |
|                             |   | Send data to peer device. It includes 4 required parameters: reqid, mac, e2pc and payload.          |  |
|                             | • | request                                                                                             |  |
|                             |   | Not implemented in AOS. it includes these operations: 'read', 'write', 'action'(for other actions). |  |
| Possible Responses          | • | SUCCEEDED                                                                                           |  |
|                             | • | FAILED                                                                                              |  |

#### **Sample Southbound Message:**

```
"meta":{
   "version":1,
   "sbTopic":3
"receiver":{
   "apMac":"80:8d:b7:c0:0d:95"
                                               //AP MAC
"zigbee":{
   "radioMac": "20:4c:03:ff:fe:13:8c:84",
                                         //AP Zigbee radio MAC
   "send":{
       "mac":"00:13:a2:00:41:58:3a:ce",
                                        //EndDevice MAC
       "e2pc":{
           "destination":{
              "endpoint":101,
               "clusterId":28673,
               "profileId":61441
           "sourceEndpoint":151
       "payload":"7001000A001122334455",
       "reqid":"1"
```

# 11. Serial data

Starting AOS 8.7, Aruba APs support data forwarding service for 3rd party IoT radios that are connected to the AP via the USB port. Every 3rd party radio requires custom integration involving bundling the device driver, port configuration and message parsing subroutines into the AP's software image. When the 3rd party IoT radio is plugged into the USB port, it presents itself as a serial over USB device to the AP after the appropriate driver installation.

The serial data sent by the 3rd party radio to the AP is encoded into a Google Protocol Buffer formatted message and forwarded to the server configured in the IoT transport profile. The server can also send a Google Protocol Buffer formatted message to the AP (Southbound), which will be forwarded to the 3rd party device, i.e., the serial data bytes will be written to the serial port. The serial data forwarding service is only available when the server type is Telemetry-WebSocket. In every SB communication the server needs to populate the correct USB serial device identifier to ensure that the message is forwarded to the correct device. The device identifier is part of each AP Health Update message and NB serial data messages. In addition, the device identifier is included in the output of the "ble-config" CLI command.

#### **Example Northbound Message**

```
"meta": {
  "version": "1",
  "access_token": "0123456789",
 "nbTopic": "serialDataNb"
"reporter": {
 "name": "515-2",
 "mac": "904c81cf3886",
 "ipv4": "192.168.8.122",
 "hwType": "AP-515",
 "swVersion": "8.8.0.0-8.8.0.0",
 "swBuild": "79680",
  "time": "1616700759"
"nbSData": [
    "nbSerialPayload": "55000807013dd006490412f2948001fffffffff4d009d",
    "nbDeviceId": "ENOCEAN USB:f6a68e740ecc549496d4b63072a33920"
]
```

#### **Example Southbound Message**

```
"meta": {
    "access_token": "0123456789",
    "version": 1,
    "sbTopic": "serialDataSb"
},
    "sbSData": [{
        "sbDeviceId": "ENOCEAN_USB:f6a68e740ecc549496d4b63072a33920",
        "sbSerialPayload": "5500010005700309"
}],
    "receiver": {
        "apMac": "904c81cf3886",
        "all": false
```

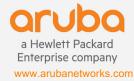

}

#### **Example Response to Southbound Message**

© Copyright 2021 Hewlett Packard Enterprise Development LP All Rights Reserved